# **[Pola obowiązkowe JPK](https://pomoc.comarch.pl/altum/2023/documentation/pola-obowiazkowe-jpk/)**

Podczas wprowadzania dokumentów należy zwrócić uwagę na pola obowiązkowe, bez których plik JPK nie zostanie poprawnie zweryfikowany.

W poszczególnych strukturach plików JPK wskazane są pola obowiązkowe, bez których plik nie zostanie poprawnie zweryfikowany, przez co nie będzie mógł zostać przesłany do urzędu skarbowego.

W niniejszym rozdziale biuletynu zaprezentowano sposób wprowadzania dokumentów oraz pola, na które należy zwrócić szczególną uwagę. Pola te muszą zostać wypełnione na dokumencie, aby plik został poprawnie wygenerowany. System Comarch ERP Altum nie kontroluje, czy podczas wprowadzania dokumentu, niektóre pola wymagane w plikach JPK zostały wypełnione przez użytkownika.

Opis postępowania dotyczy wszystkich użytkowników, niezależnie od wersji systemu Comarch ERP Altum, z której firma korzysta. Przy czym obsługa generowania plików JPK jest dostępna w wersji 2016.5 i wyższych.

#### Uwaga

Dodatkowo w systemie Comarch ERP Altum dostępny jest proces BPM: *"JPK – obsługa pól obowiązkowych na dokumentach"*. Proces stanowi uzupełnienie funkcjonalności umożlwiającej wymianę Jednolitych Plików Kontrolnych. Schematy dla plików JPK zawierają pola, które powinny być obowiązkowo wypełnione na dokumencie. Część z tych pól nie jest wymagana podczas wprowadzania dokumentów do systemu. Proces umożliwia wyświetlanie ostrzeżenia przy braku wypełnienia konkretnych pól dokumentu. Dla dokumentów NM, FZV i ich korekt proces działa wyłącznie w trybie informacyjnym.

#### **Uwaga**

Funkcjonalność generowania plików JPK z systemu Comarch ERP Altum jest dostępna od wersji 2016.5, dlatego konieczna jest

aktualizacja systemu do aktualnej wersji. Jeżeli wskazane w biuletynie wymagane pola będą uzupełnione na dokumentach wprowadzonych we wcześniejszych wersjach systemu Comarch ERP Altum niż 2016.5, to po aktualizacji zostaną one poprawnie uwzględnione podczas generowania Jednolitych plików kontrolnych w wersji 2016.5 i późniejszych.

## **Dane firmy**

W przypadku wszystkich rodzajów plików JPK obowiązkowe pola do uzupełnienia definiujące przedsiębiorstwo dostępne są z poziomu *Konfiguracja → Struktura firmy* → *Firma* zakładka *Ogólne*. Sa to nastepujące pola:

- **Nazwa, Nazwa firmy**  należy wpisać nazwę firmy
- **NIP**
- **Kod urzędu**
- **W sekcji** *Adres:*
	- *Kraj*
	- *Województwo*
	- *Miasto*
	- *Kod pocztowy*
	- *Ulica*
	- *Nr domu*
	- *Poczta*
	- *Gmina*
	- *Powiat*

Uwaga

Wyjątek stanowi plik JPK\_V7M, w przypadku którego nie ma konieczności uzupełniania sekcji *Adres* oraz plik JPK\_VAT, dla którego nie ma konieczności uzupełniania sekcji *Adres* i kodu urzędu.

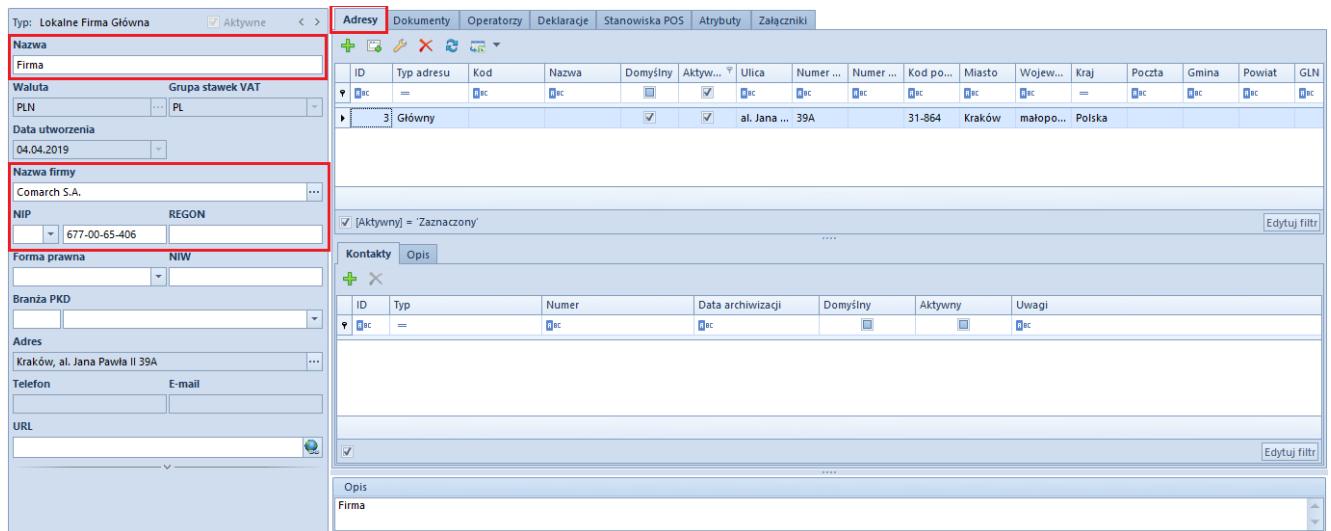

Obowiązkowe pola do uzupełnienia w konfiguracji firmy

## **Urząd skarbowy**

Każdy rodzaj pliku JPK wymaga uzupełnienia kodu urzędu. Wyjątek stanowi plik **[JPK\\_VAT](https://pomoc.comarch.pl/altum/documentation/elementy-podstawowe/jpk/jpk_vat/)**, w przypadku którego nie ma konieczności uzupełniania tych danych. Pole należy uzupełnić na karcie urzędu

*Główne* → *Urzędy* → *Kod identyfikacyjny.*

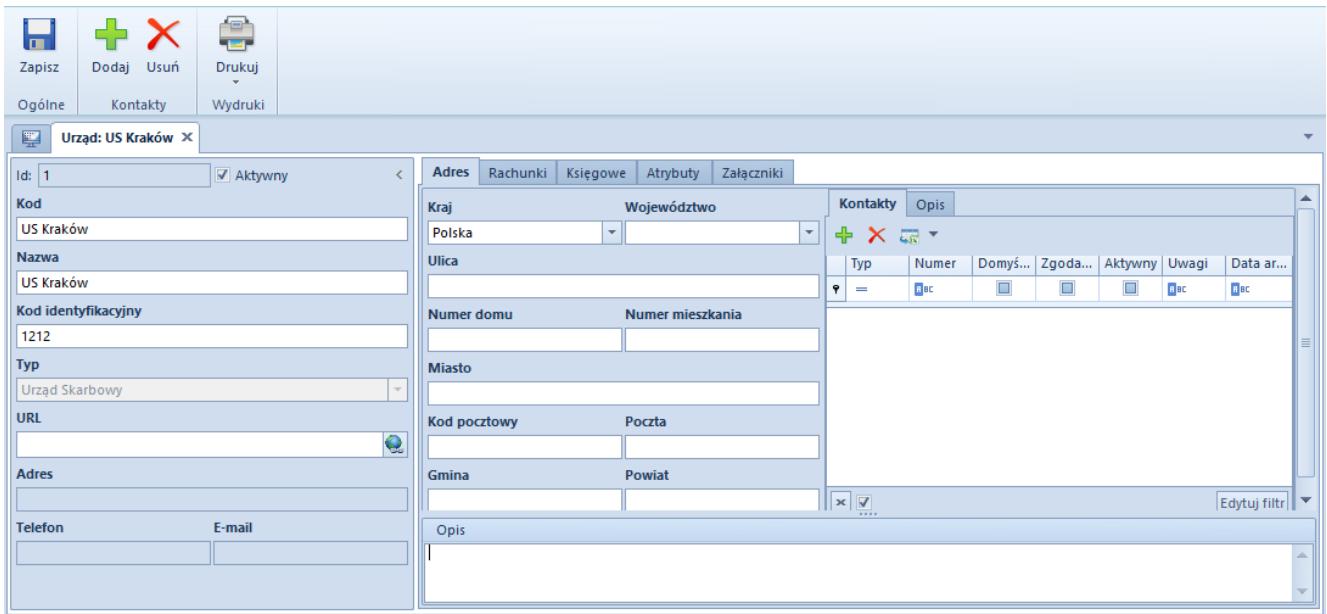

Kod urzędu

Dodatkowo, jeżeli użytkownik wskazał urząd z poziomu *Konfiguracja* → *Struktura firmy* → *Firma* zakładka *Deklaracje,* to jest on domyślnie pobierany podczas tworzenia plików.

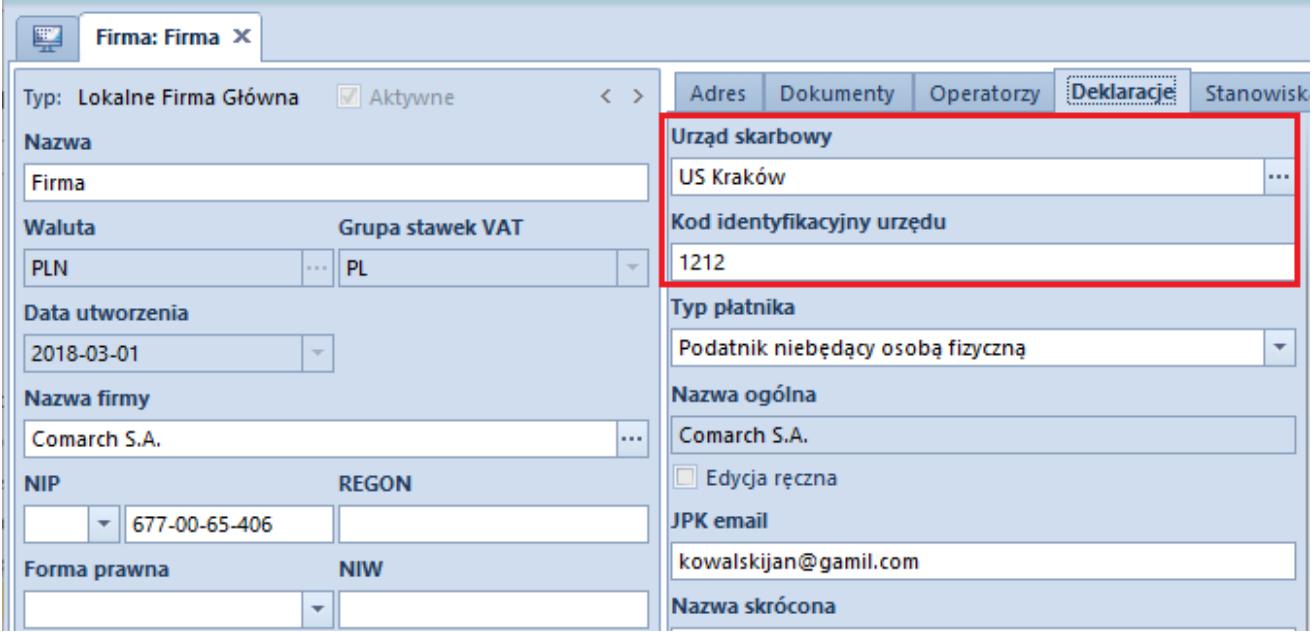

Kod urzędu w Konfiguracji firmy